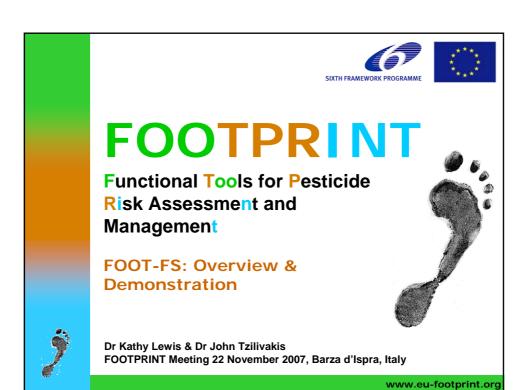

### What is FOOT-FS?

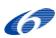

- > FS = Farm-Scale
- Objective: To provide a farm-scale software package to assess pesticide losses and ecotoxicity risks.
- Users: Could be farmers, but more likely to be consultants, researchers and others who want to explore scenarios at the farm and field level

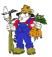

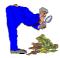

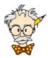

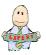

> Farm-scale perspective...

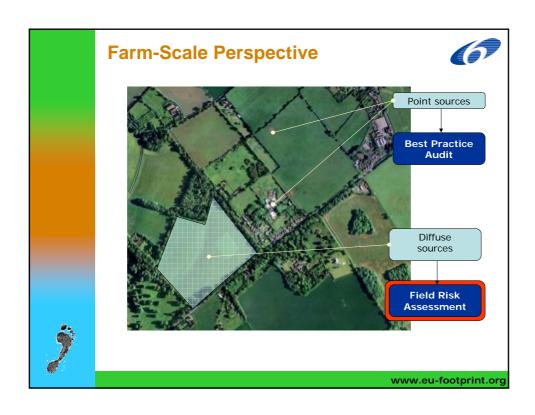

### **FOOT-FS Software**

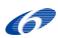

- > The main function is to provide a Field Risk Assessment to identify losses via drift, drainage, run-off & erosion, and leaching
- Acknowledge point-sources are important, but cannot be quantified, so a standalone best practice audit accompanies the field risk assessment.

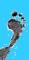

### **Risk Assessment**

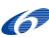

- > Activity (application of pesticides)
- > Analysis (model fate and transport)
- > Assessment (ecotoxicity)
- > Risk interpretation (low, moderate, high risk)
- > Mitigation options

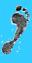

www.eu-footprint.org

### 

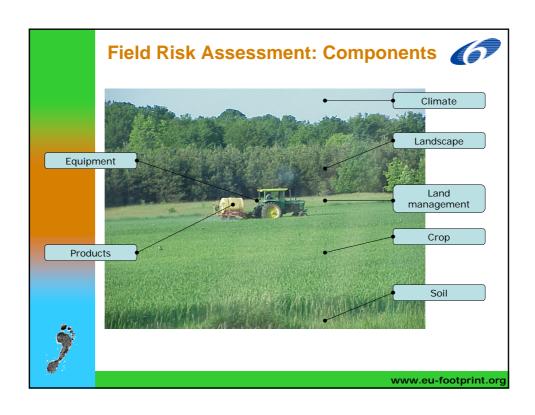

### Field Risk Assessment: Data

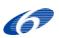

- Equipment: sprayers, nozzles, drift mitigation potential
- Products: pesticide brands, active substances, proportions, formulations, rates and dates of application
- > Climate: rainfall, temperature, etc. climate zone
- Landscape: Windbreaks (size and type), Water bodies (type, dimensions, distance from field)
- > Land management: e.g. buffer zones
- > Crop: type
- > Soil: Potentially 1 of 900+ possibilities

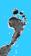

### Field Risk Assessment: Data Management

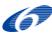

- The general approach has been to minimise and simplify data input and management
- > This has been achieved by:
  - grouping the input data into common 'reusable' blocks of data (programmes and scenarios)....

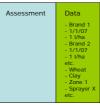

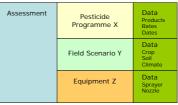

Traditional Approach

FOOT-FS Approach

keeping the user interface relatively simple where possible

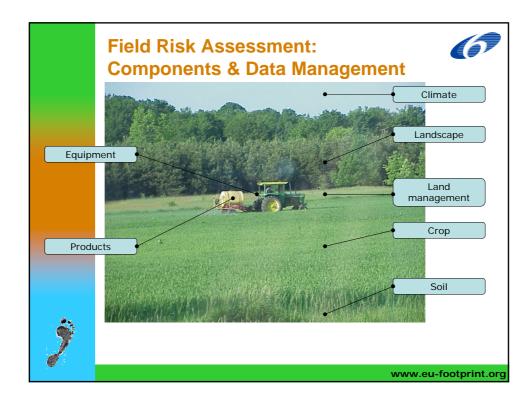

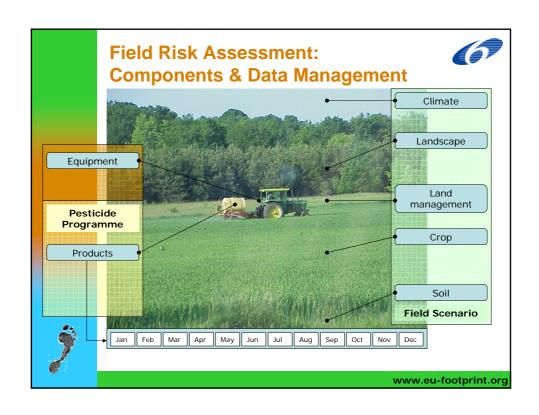

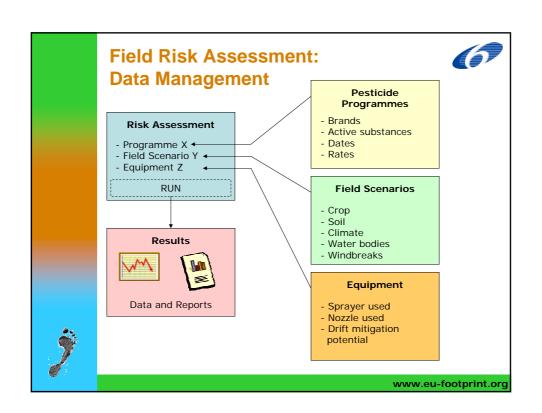

### Pesticide programme builder Brands database

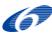

- > Build up a database of pesticide products / 'brands' and each brand has:
  - name, active substances & concentrations
  - e.g. Venzar Flo, contains lenacil 69.9 g/l and phenmedipham
  - This type of information is available on the label of the product...

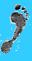

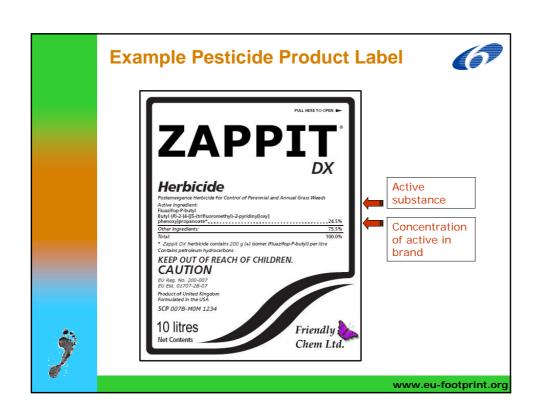

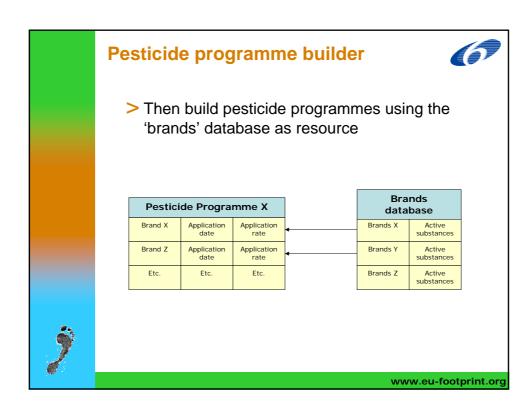

### **Example: Pesticide Programme X**

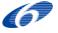

Pesticide brands (products) applied, with date and rate of application:

| Product Applied         | Date of application    | Field Application rate |  |  |
|-------------------------|------------------------|------------------------|--|--|
| Sting ECO               | 1st February           | 3.0 I/ha               |  |  |
| Pyramin DF              | 15 <sup>th</sup> March | 1.7 kg/ha              |  |  |
| Venzar Flo              | 6 <sup>th</sup> April  | 0.4 I/ha               |  |  |
| <b>Betanal Progress</b> | 21 <sup>st</sup> April | 0.75 I/ha              |  |  |
| Debut                   | 21 <sup>st</sup> April | 30 g/ha                |  |  |
| Venzar Flo              | 21 <sup>st</sup> April | 0.4 I/ha               |  |  |
| Agriguard Clopyralid    | 21 <sup>st</sup> April | 0.5 I/ha               |  |  |
| Flusilade               | 23 <sup>rd</sup> April | 0.5 I/ha               |  |  |
| Goltix WG               | 5 <sup>th</sup> May    | 1.7 kg/ha              |  |  |
| Agriguard Clopyralid    | 5 <sup>th</sup> May    | 0.5 I/ha               |  |  |

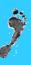

### **Example: Pesticide Programme X**

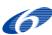

### Converted to amounts of active substance:

| Product    | Date of                  | Active substances &           | Actual field |  |
|------------|--------------------------|-------------------------------|--------------|--|
| Applied    | application              | concentration                 | rate         |  |
| Sting ECO  | 1 <sup>st</sup> February | Glyphosate 120g/l             | 0.36 l/ha    |  |
| Pyramin DF | 15 <sup>th</sup> March   | Chloridazon 65% w/w           | 1.1 kg/ha    |  |
| Venzar Flo | 6 <sup>th</sup> April    | Lenacil 66.9g/l               | 26.8 g/ha    |  |
|            |                          | Phenmedipham 95g/l            | 38 g/ha      |  |
| Betanal    | 21 <sup>st</sup> April   | Ethofumesate 128g/l           | 96 g/ha      |  |
| Progress   |                          | Phenmedipham 62g/l            | 46.5 g/ha    |  |
|            |                          | Desmedipham 16g/l             | 12 g/ha      |  |
| Debut      | 21st April               | Triflusulfuron-methyl 50% w/w | 15 g/ha      |  |
| Venzar Flo | 21 <sup>st</sup> April   | Lenacil 66.9g/l               | 26.8 g/ha    |  |
|            |                          | Phenmedipham 95g/l            | 38 g/ha      |  |
| Agriguard  | 21 <sup>st</sup> April   | Clopyralid 200 g/l            | 0.1 kg/ha    |  |
| Clopyralid |                          |                               |              |  |
| Flusilade  | 23 <sup>rd</sup> April   | Fluazifop-P-butyl 250 g/l     | 0.42 l/ha    |  |
| Goltix WG  | 5 <sup>th</sup> May      | Metamitron 70% w/w            | 1.2 kg/ha    |  |
| Agriguard  | 5 <sup>th</sup> May      | Clopyralid 200 g/l            | 0.1 kg/ha    |  |
| Clopyralid |                          |                               |              |  |

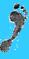

www.eu-footprint.org

### Field Scenario Builder

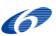

- > Firstly, create a farm and associated fields
- > Then for each field, enter:
  - Field size and crop (select from a list)
  - Soil type (electronic flowchart/questionnaire)
  - Climate zone ('clickable' map)
  - Windbreaks (data entry screen)
  - Water bodies (data entry screen)

(these can be set the same for all fields or differently for each field)

> Each field is a single scenario

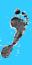

### **Example Field Scenario Y**

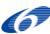

> Field size: 3ha

> Crop: Sugar Beet

> Soil Type: O22i

> Climate zone: 2 (temperate maritime climate)

> Windbreak: 3m wide, evergreen hedge

> Water Body: River, 20m from crop, 5m wide, 2m deep, running along 50m of the field edge

Note: Land management options, e.g. buffer zones, grass strips are still to be added

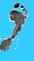

www.eu-footprint.org

### **My Equipment**

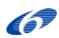

- > The user creates a database of the equipment that is available
- > Then builds a list to use when constructing the risk assessment, known as "My equipment", which can include sprayer/nozzle combinations

| My Equipment            |                   |                         | Equipment database |           |                 |                         |
|-------------------------|-------------------|-------------------------|--------------------|-----------|-----------------|-------------------------|
| Sprayer 1               | Band<br>sprayer   | 50% drift<br>mitigation |                    | Sprayer 1 | Band<br>sprayer | 50% drift<br>mitigation |
| Nozzle 5                | Hollow<br>cone    | 25% drift<br>mitigation |                    | Nozzle 5  | Hollow<br>cone  | 25% drift<br>mitigation |
| Sprayer 1<br>+ Nozzle 2 | BS +<br>Deflector | 50%+40%                 | <b>4</b>           | Nozzle 2  | Deflector       | 40% drift<br>mitigation |
|                         |                   |                         | -                  | Nozzle 7  | Air<br>assisted | 45% drift<br>mitigation |

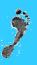

**Note:** The "My Equipment" list is intended to provide a short list of those items typically used by the user, as potentially the equipment database could become large, especially if a list of available sprayers and nozzles are distributed with the software.

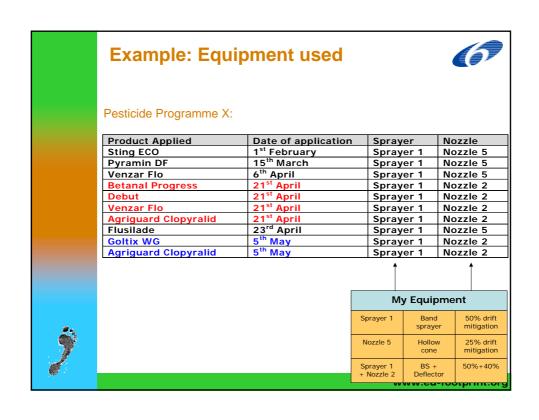

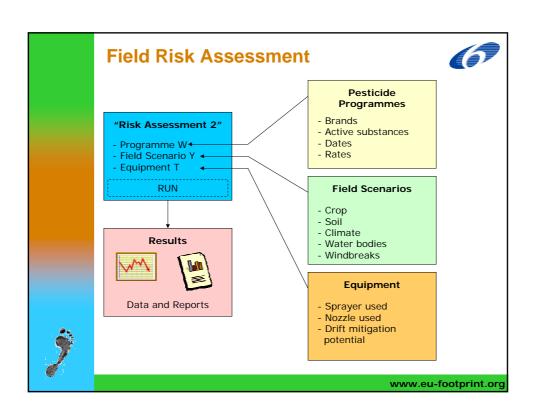

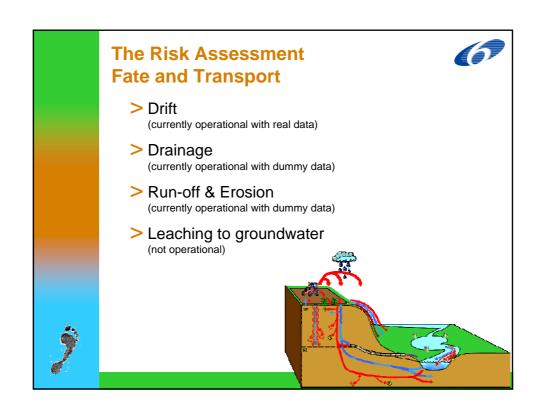

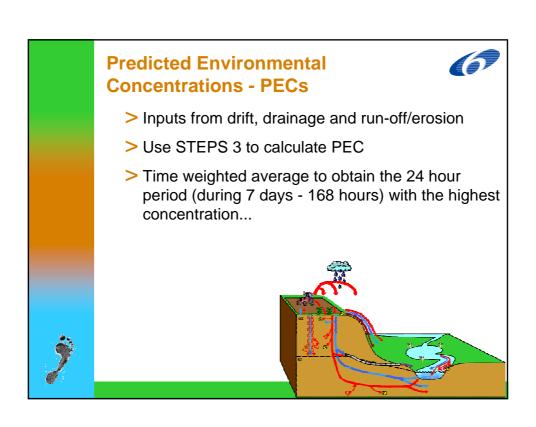

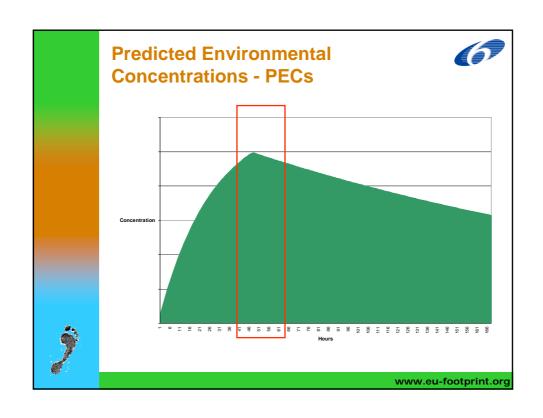

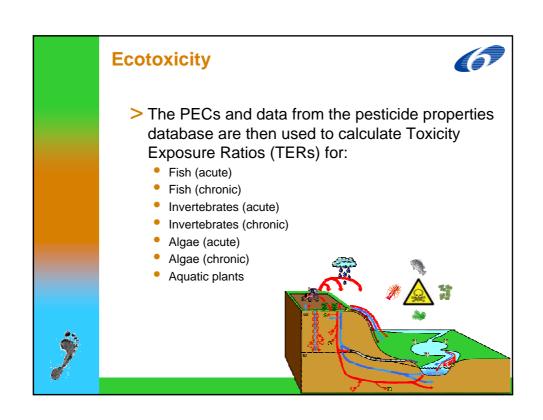

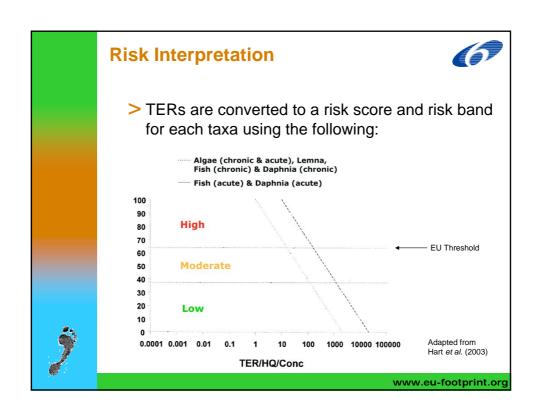

# Risk Interpretation Sequents of the results/interpretation screen: Summary screen / overview more detailed information and analysis may output data Currently: Exploring ideas We have risk alerts (high and moderate) for each taxa for each active substance applied Results can be displayed in a number of ways Display screens still under development, but have some prototypes working and other ideas under development for communicating risks

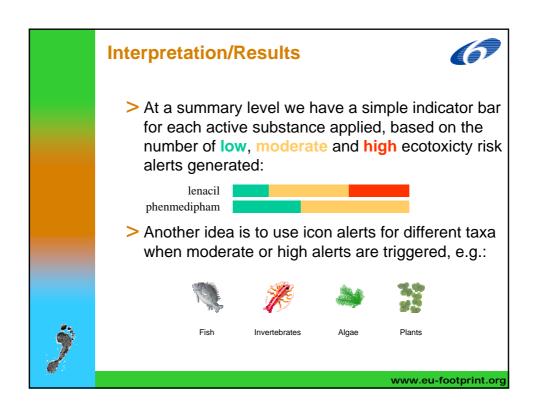

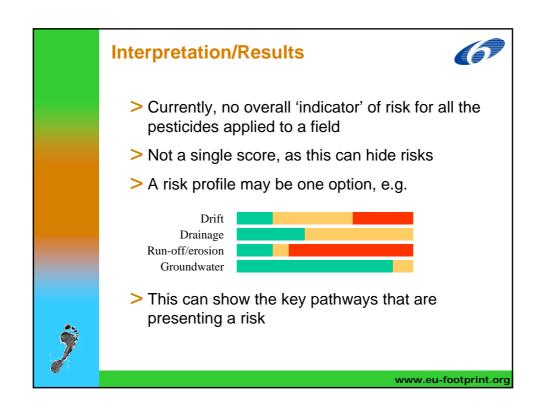

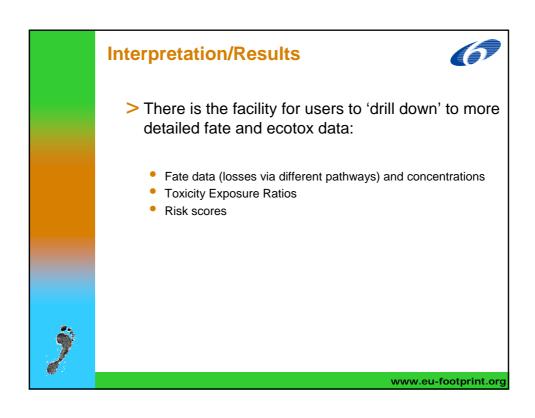

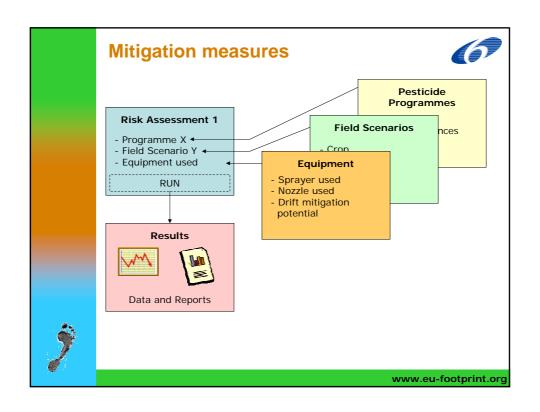

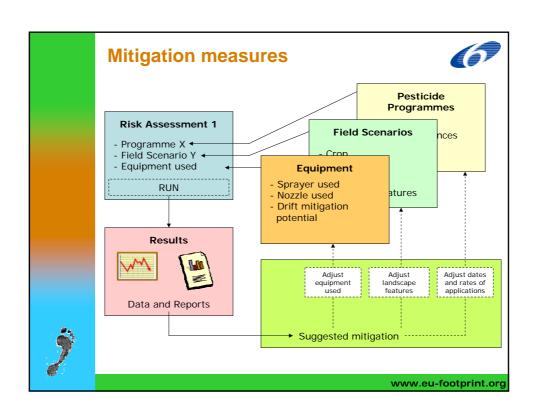

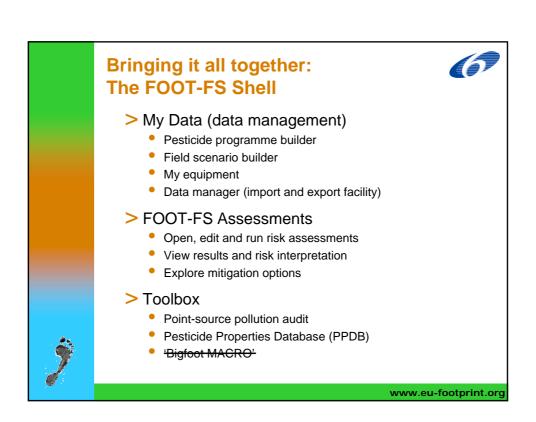

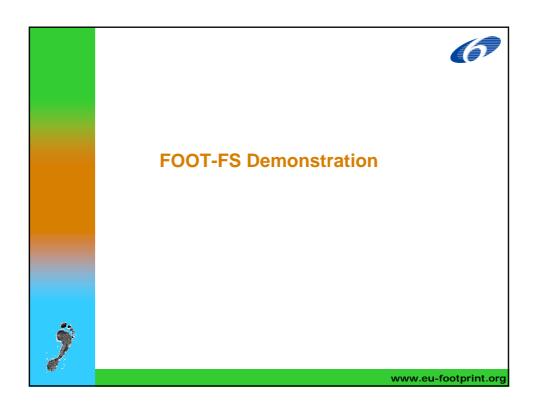

## To conclude It is a work in progress, so is subject to change We welcome thoughts, comments and suggestions - the 'wish list' is now open Please send any comments to: aeru@herts.ac.uk